# **BILDNER**

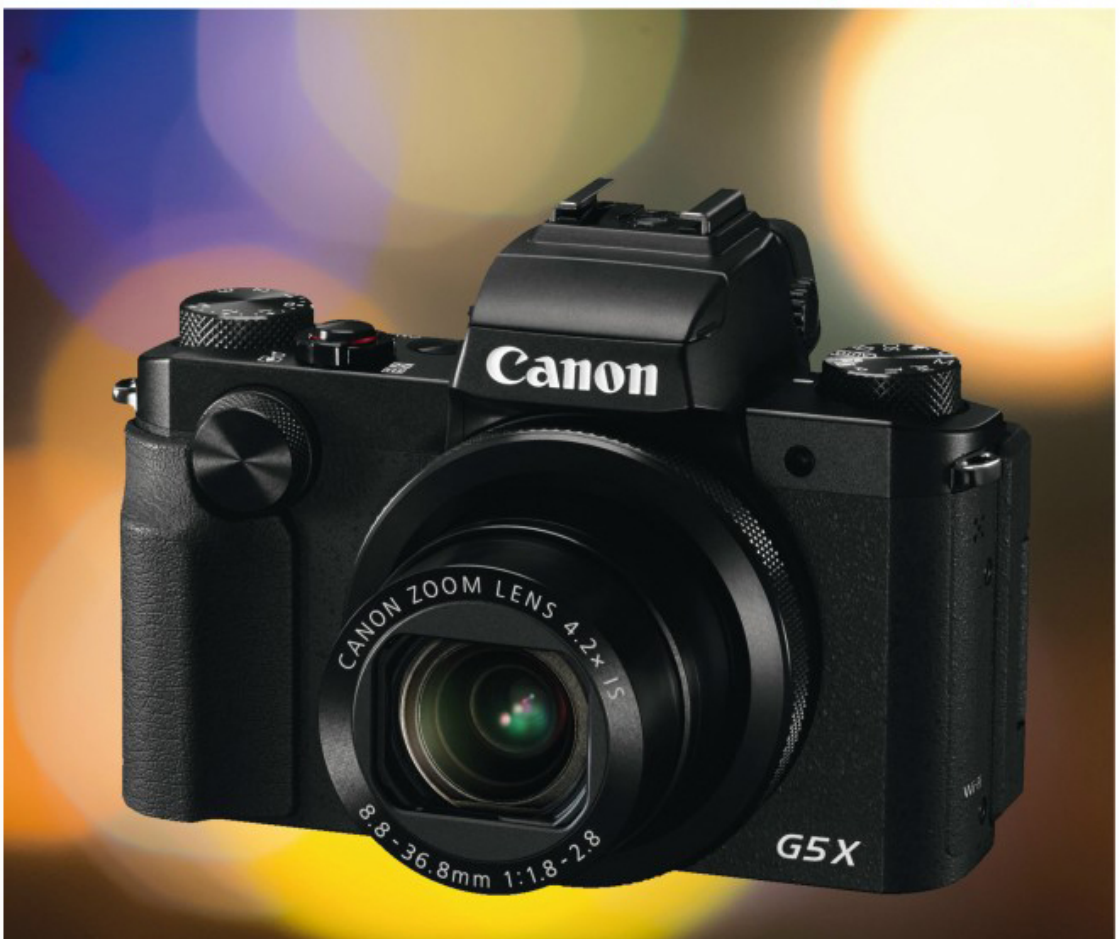

Kyra und Christian Sänger

# Für bezoere Fotos von Anfang an!

# **Canon PowerShot G5 X**

Aus der Praxis für die Praxis - mit vielen Tipps für bessere Fotos

Ihre tollen Motive mit der PowerShot G5 X perfekt in Szene setzen!

**Verlag:** BILDNER Verlag GmbH Bahnhofstraße 8 94032 Passau <http://www.bildner-verlag.de> [info@bildner-verlag.de](mailto:info%40bildner-verlag.de?subject=) Tel.: + 49 851-6700 Fax: +49 851-6624

#### **ISBN: 978-3-8328-5262-7**

**Covergestaltung**: Christian Dadlhuber **Produktmanagement und Konzeption:** Lothar Schlömer **Layout und Gestaltung:** Astrid Stähr **Autoren:** Kyra Sänger, Christian Sänger **Coverhintergrund:** [www.rawexchange.de](http://www.rawexchange.de) **Herausgeber:** Christian Bildner

© 2016 BILDNER Verlag GmbH Passau

#### **Wichtige Hinweise**

Die Informationen in diesen Unterlagen werden ohne Rücksicht auf einen eventuellen Patentschutz veröffentlicht. Warennamen werden ohne Gewährleistung der freien Verwendbarkeit benutzt. Bei der Zusammenstellung von Texten und Abbildungen wurde mit größter Sorgfalt vorgegangen. Trotzdem können Fehler nicht vollständig ausgeschlossen werden. Verlag, Herausgeber und Autoren können für fehlerhafte Angaben und deren Folgen weder eine juristische Verantwortung noch irgendeine Haftung übernehmen. Für Verbesserungsvorschläge und Hinweise auf Fehler sind Verlag und Herausgeber dankbar.

Fast alle Hard- und Softwarebezeichnungen und Markennamen der jeweiligen Firmen, die in diesem Buch erwähnt werden, können auch ohne besondere Kennzeichnung warenzeichen-, marken- oder patentrechtlichem Schutz unterliegen.

Das Werk einschließlich aller Teile ist urheberrechtlich geschützt. Es gelten die Lizenzbestimmungen der BILDNER-Verlag GmbH Passau.

# Inhaltsverzeichnis

# **1. [Die PowerShot G5](#page-8-0) X im Überblick** [..................................................................](#page-8-0) **9 1.1 [Die wichtigsten Features der G5](#page-9-0) X ............... 10 1.2 [Die Kamera in der Übersicht .........................](#page-10-0) 11 1.3 [Einstellungen vornehmen .............................](#page-15-0) 16 1.4 [Alles über Objektiv, Zoom & Co. ...................](#page-21-0) 22**

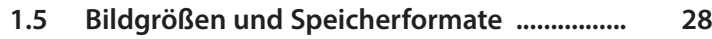

#### **2. [Bilder aufnehmen und](#page--1-0) wiedergeben** [........................................................](#page--1-0) **33**

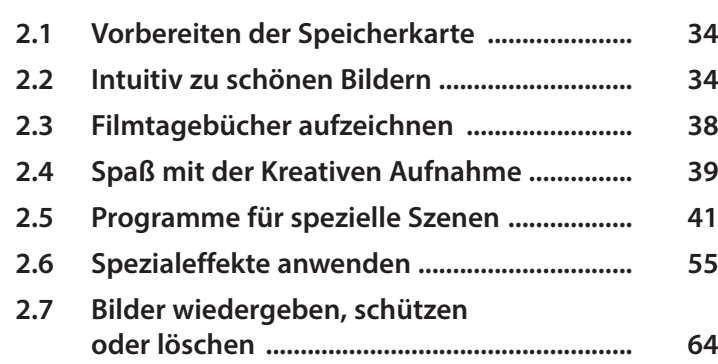

#### **3. [Fotografieren wie die Profis](#page--1-0)** .................. **75**

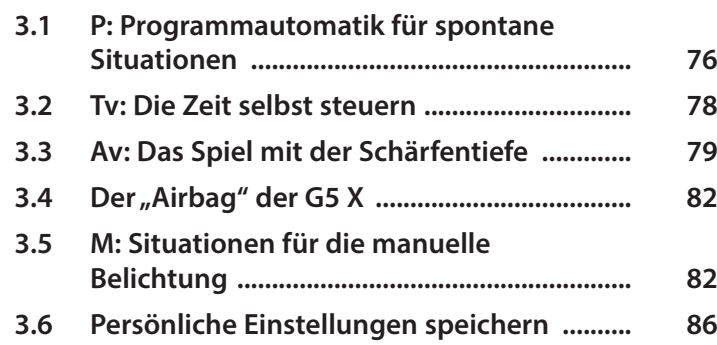

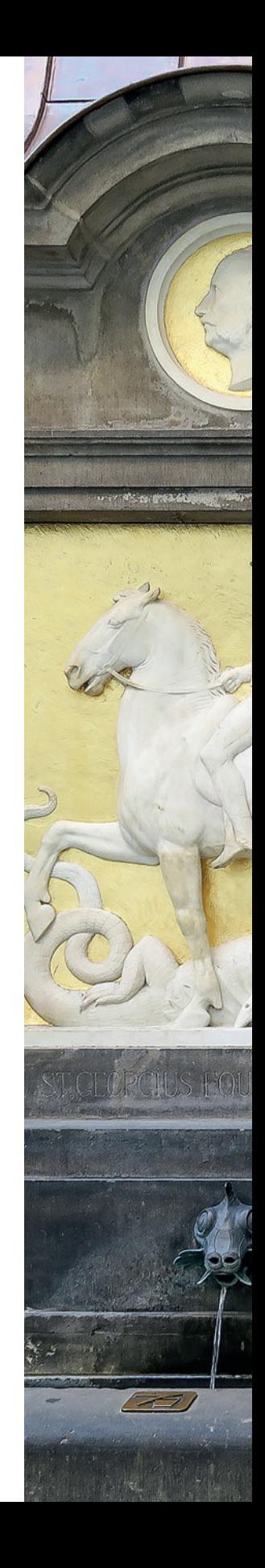

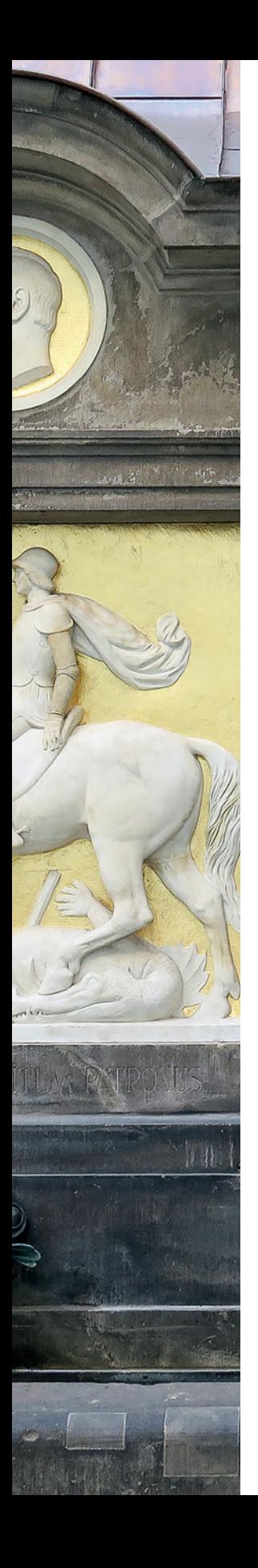

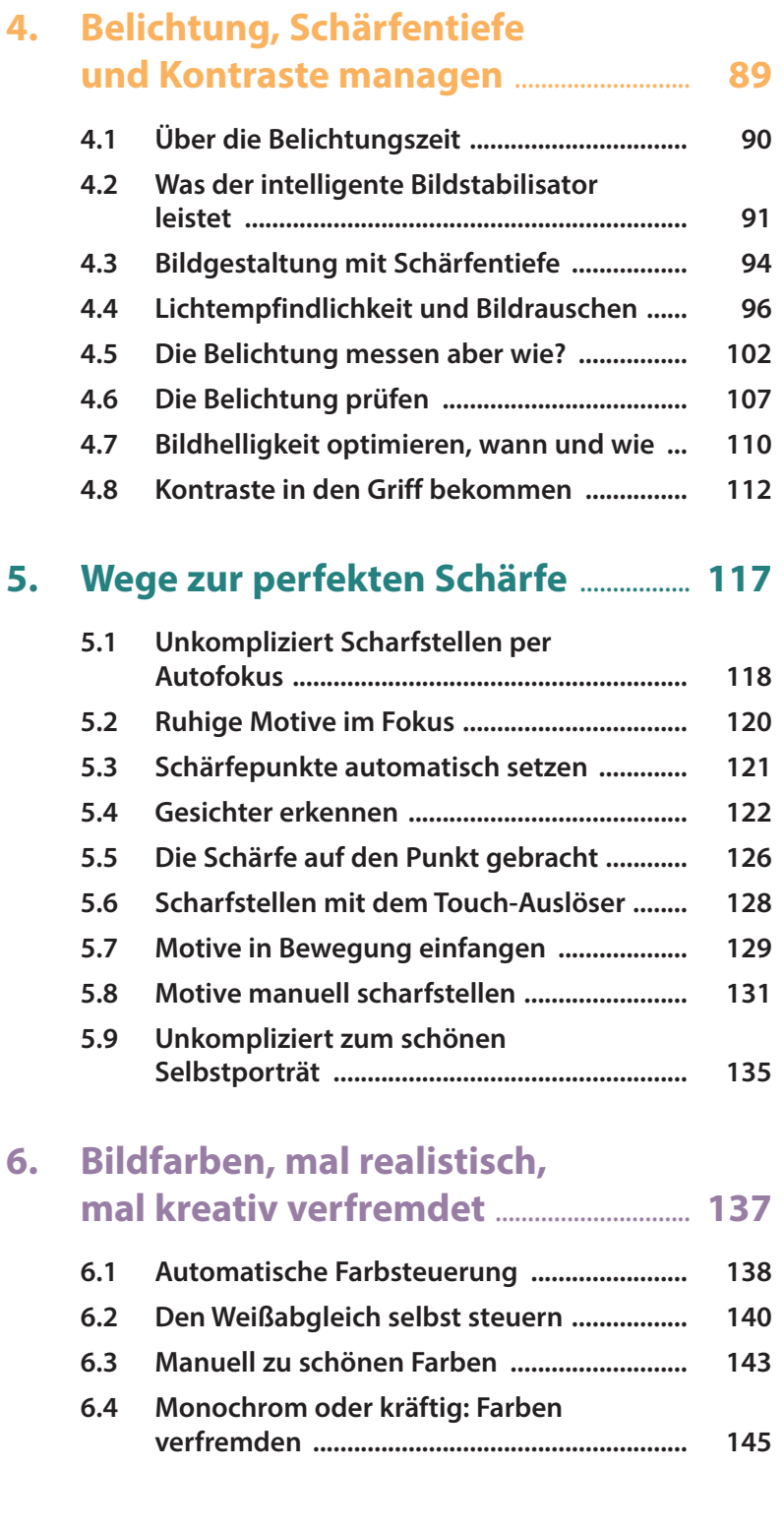

# **7. [Kreativ blitzen mit](#page--1-0) der PowerShot G5 X** [.................................................](#page--1-0) **149**

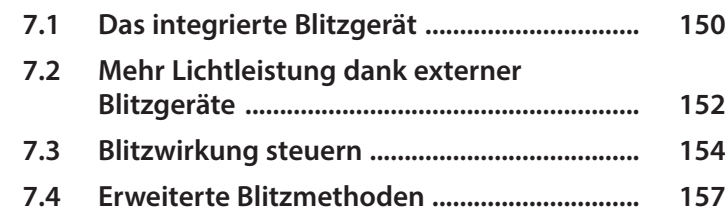

#### **8. [Tipps für besondere Motive](#page--1-0)** .................. **161**

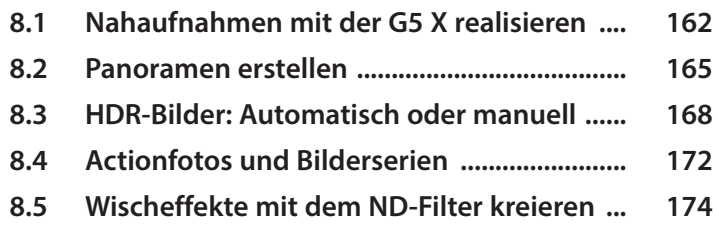

### **9. Mit der G5 [X zum guten Film](#page--1-0)** ................ **177**

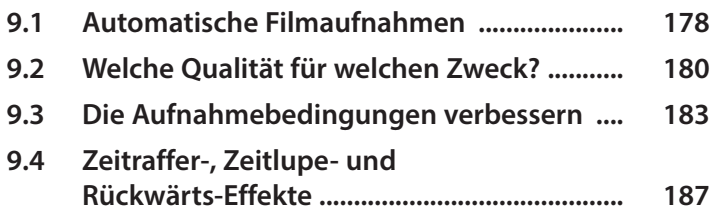

#### **10. [WLAN-Funktionen und](#page--1-0)  [Bildweitergabe](#page--1-0)** ................................................... **189**

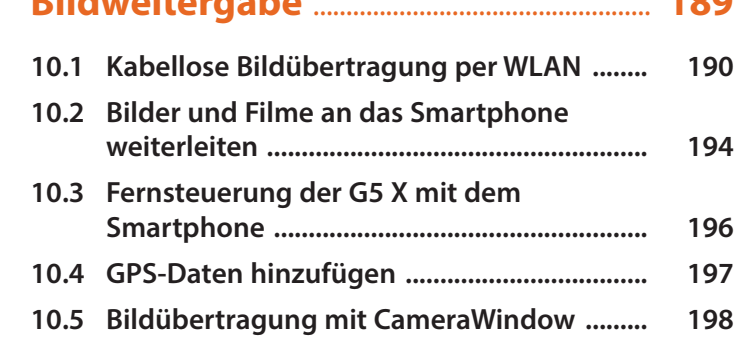

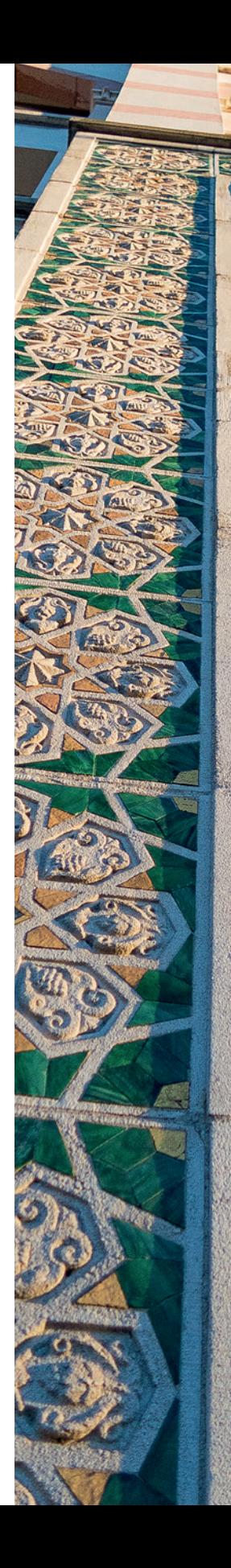

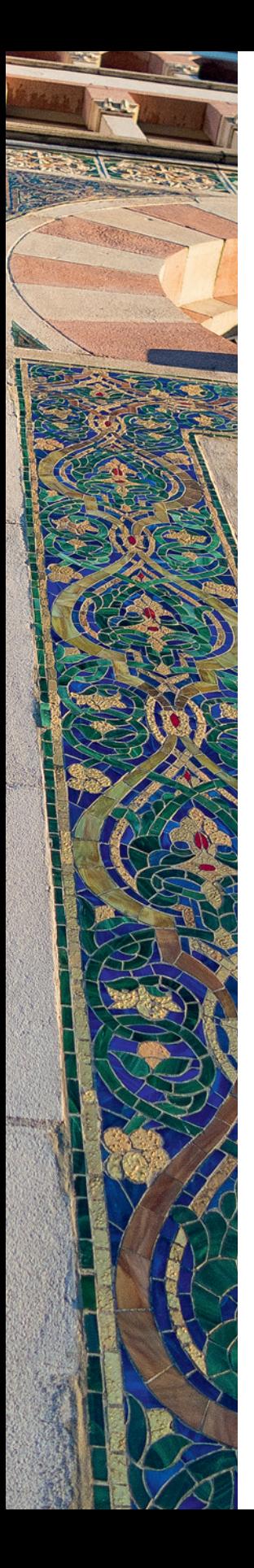

# **11. [Zubehör und Menüeinstellungen](#page--1-0)** ...... **203**

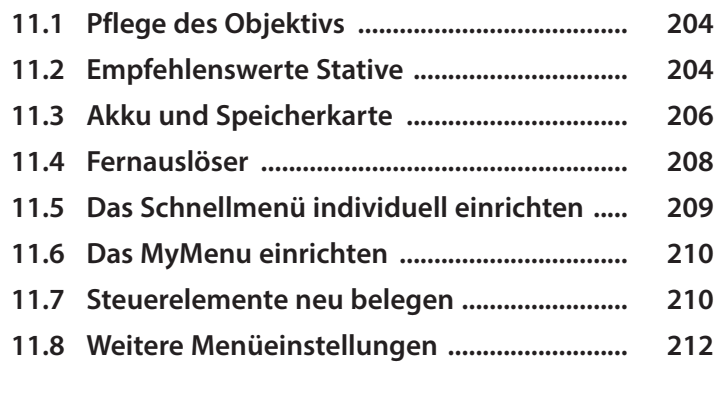

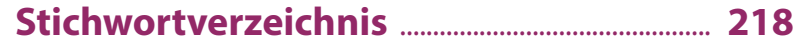

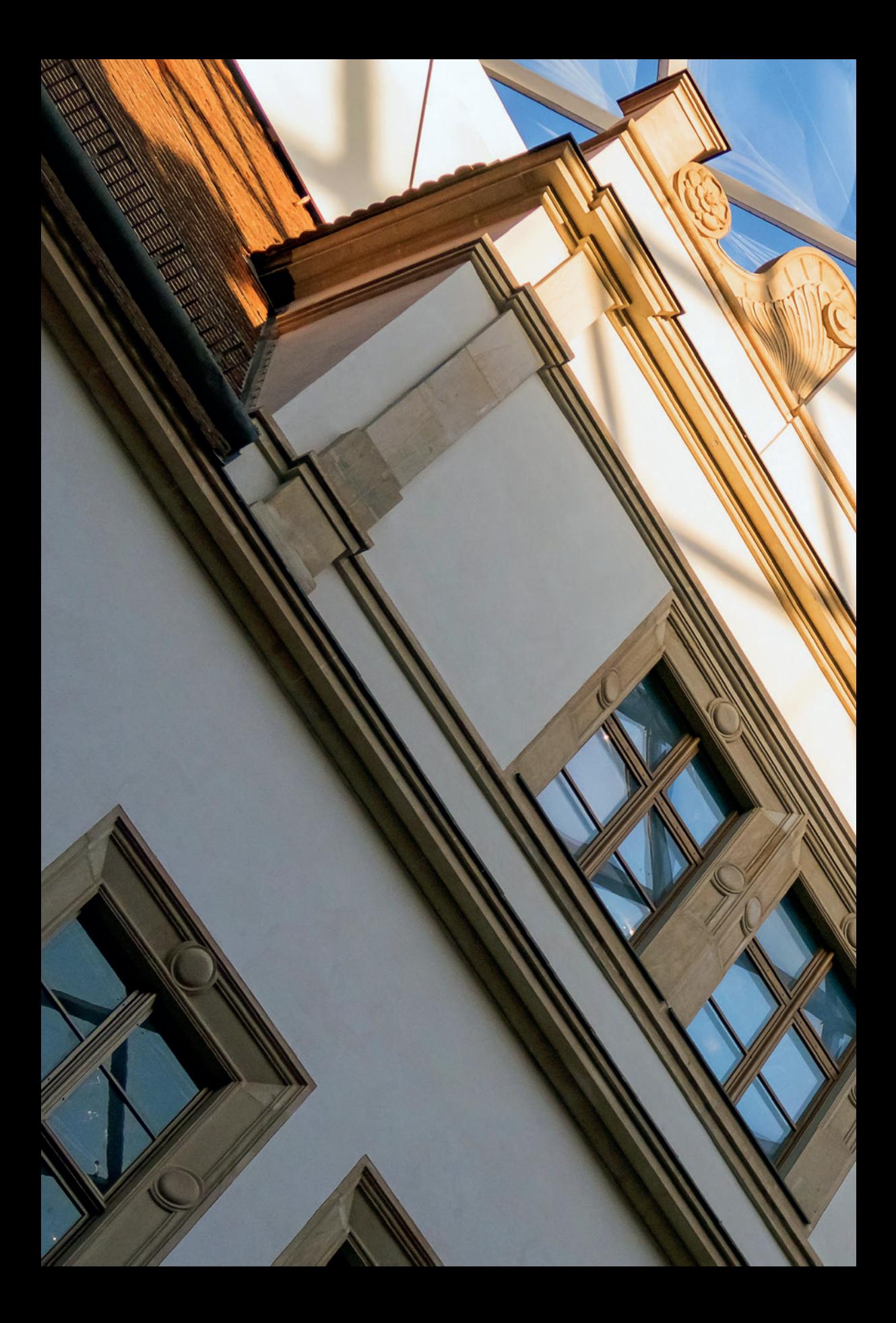

# <span id="page-8-0"></span>Die PowerShot G5 X im Überblick

**Mit der G5 X hat Canon ein klassisches Format der edlen PowerShot-G-Serie mit frischer Technik neu aufgelegt. Wie Sie am besten starten und dann peu à peu alles aus Ihrer G5 X herausholen, zeigen wir Ihnen ausführlich auf den folgenden 224 Seiten. Die wichtigsten Infos zum Aufbau der Kamera und ihrer Bedienung haben wir gleich im ersten Kapitel für Sie zusammengefasst. Wir wünschen Ihnen beim kreativen Entdecken der zahlreichen Funktionen Ihrer neuen fotografischen Begleiterin viel Spaß!**

# **1.1 Die wichtigsten Features der G5 X**

Das erste, was uns an der G5 X nach dem Auspacken auffiel, war der relativ prominent auf der Kamera sitzende, elektronische Sucher und das vorne am Gehäuse angebrachte vordere Wahlrad. Damit hebt sich die G5 X von den anderen Kameras der PowerShot G-Serie ab.

<span id="page-9-0"></span>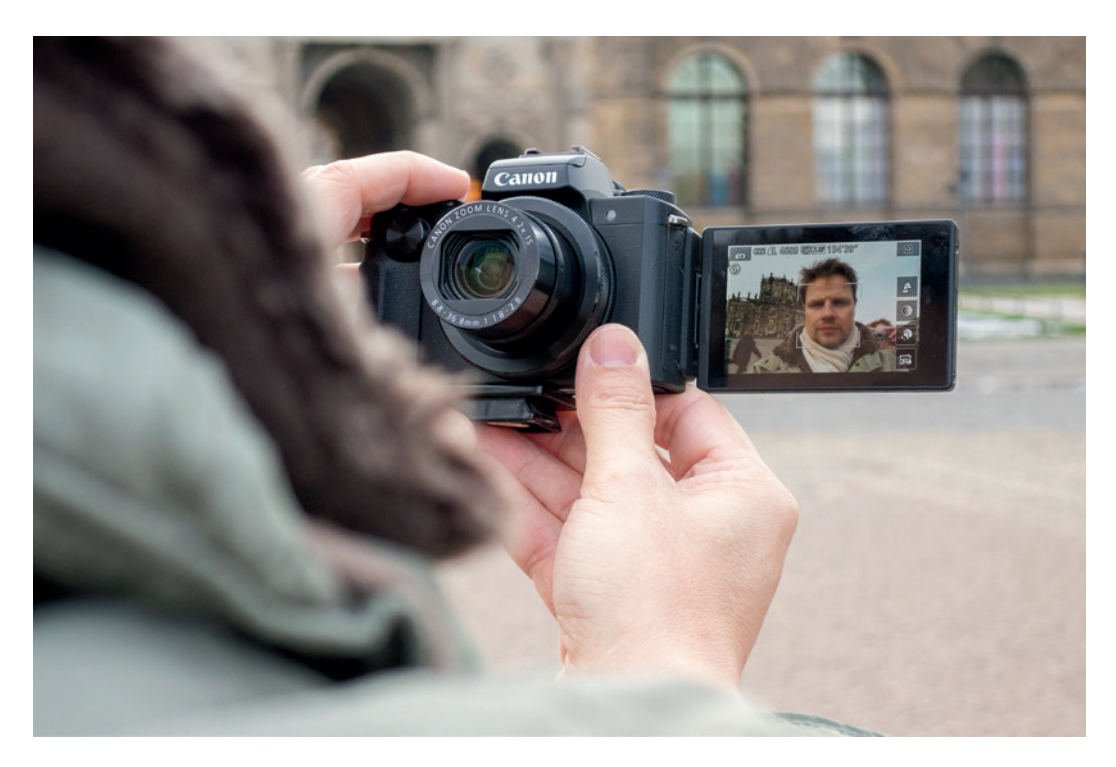

▲ *Vom Selfie bis zur qualitativ hochwertigen Nachtaufnahme, mit der G5 X ist Vieles möglich.*

Bei Gehirn, Auge und Netzhaut der G5 X setzt Canon auf bewährte Komponenten: einen leistungsfähigen DIGIC6-Prozessor, der immerhin eine Serienaufnahmegeschwindigkeit von etwa 6 Bildern pro Sekunde ermöglicht, ein lichtstarkes Objektiv mit 4,2-fachem optischen Zoom und einen 20,2-Megapixel-CMOS-Sensor vom Typ 1 (8,8 × 13,2 mm), der sich bereits bei den PowerShot-Geschwistern G7 X und G3 X bestens etabliert hat. Die Kombination aus Optik, Sensor und Prozessor nennt Canon übrigens *HS-System*.

<span id="page-10-0"></span>Eine wirklich sehr hilfreiche Funktion stellt auch der *dynamische 5-Achsen-Bildstabilisator* dar, der es Ihnen ermöglicht, ruhige Filmaufnahmen selbst aus dem Gehen heraus aufzuzeichnen und bis in die Nacht hinein verwacklungsfrei fotografieren zu können. Der Autofokus arbeitet dank seiner 31 Messfelder (31-Punkt-AiAF) schnell und präzise und das neue Aufnahmeprogramm *Selbstporträt* trägt dem aktuellen Trend zum Selfie Rechnung.

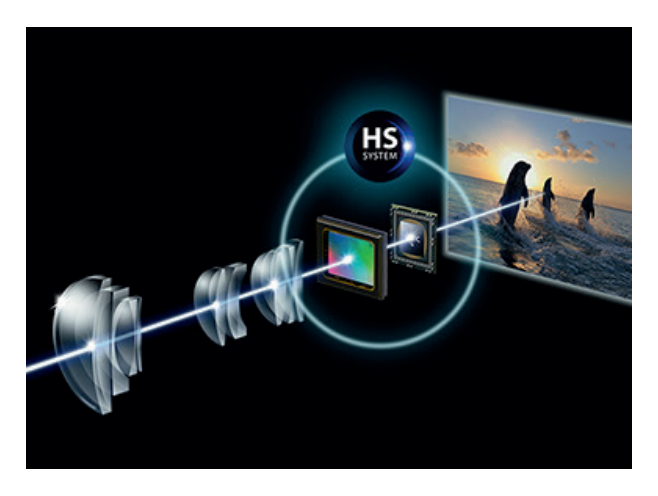

Zusätzlich zum dreh- und schwenkbaren Monitor hat Canon in der G5 X einen gut funktionierenden elektronischen Sucher verbaut, der allen entgegenkommt, die Ihre Kamera beim Fotografieren lieber auf die klassische Art und Weise vor das Auge halten. Gerade beim Verfolgen bewegter Motive oder wenn maximale Stabilität gefragt ist, ist das immer noch unsere erste Wahl. Auch für das Aufnehmen von Videos ist die G5 X gut in Form. So sind zum Beispiel *Full-HD-Movies* mit einer Bildrate von bis zu 60 Bildern pro Sekunde möglich.

Ob Foto oder Video, bei den verschiedensten Unternehmungen haben wir die PowerShot G5 X als hochwertige und kompakte Immer-dabei-Kamera schätzen gelernt, die sich, im Gegensatz zur klobigen Spiegelreflexkamera, auch mal einfach so in die Jackentasche stecken ließ. Also, schnappen Sie sich Ihre G5 X und nehmen Sie sie gleich auf Ihre nächsten Unternehmungen mit.

# **1.2 Die Kamera in der Übersicht**

Bevor wir genau in die Bedienung und das Fotografieren mit der G5 X einsteigen, möchten wir Ihnen Ihre neue Begleiterin erst einmal von allen Seiten vorstellen und die dort jeweils befindlichen Funktionselemente benennen. So können Sie sich die einzelnen Komponenten auch später noch einmal ins Gedächtnis rufen.

c *Linsensystem, Sensor und Prozessor führen schließlich zum Bild (Bild: Canon).*

#### **Die G5 X von schräg vorne betrachtet**

Wenn Sie sich Ihre PowerShot G5 X von schräg vorne anschauen, springt Ihnen sicherlich das *vordere Wahlrad* **1** sofort ins Auge. Dieses werden Sie recht häufig benötigen, um Funktionen einzustellen oder Belichtungswerte auszuwählen. Auf der Oberseite befindet sich das *Belichtungskorrekturrad* **2** mit dem sich die Bildhelligkeit flexibel an die Aufnahmesituation anpassen lässt.

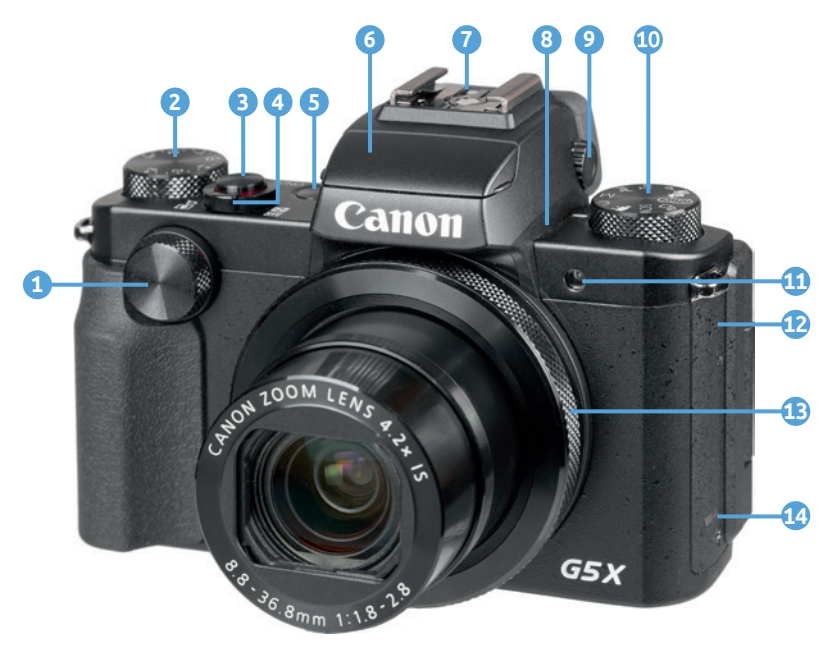

Direkt daneben finden Sie mit dem *Auslöser* **3** eines der wichtigsten Bedienelemente. Er wird zum Fokussieren bis auf den ersten Druckpunkt und für die Bildaufnahme ganz heruntergedrückt. Bei dem Ring um den Auslöser handelt es sich um den *Zoomregler* **4** , der zum Einstellen der Zoomstufe/Brennweite des Objektivs von der Weitwinkel-

c *Bedienelemente auf der Vorder- und Oberseite der G5 X.*

bis zur Tele-Position  $\left[\bigoplus$  verwendet wird. Im Wiedergabemodus dient er zur Ansicht des Bildindex **De australien die** vergrößerte Q Bildansicht. Mit dem ON/OFF-Schalter **5** daneben erwecken Sie Ihre G5 X zum Leben.

Vorne über dem Objektiv thront der *integrierte Blitz* **6** , der per Hand aus dem Gehäuse ausgeklappt werden kann. Auf der Oberseite ist der *Zubehörschuh* **7** zu finden, über den Sie externe Systemblitzgeräte und andere Zubehörkomponenten anbringen können.

Die beiden kleinen Löcher links und rechts des Blitzes markieren das integrierte *Stereomikrofon* **8** , welches den Ton beim Filmen aufzeichnet. Dahinter befindet sich das *Dioptrieneinstellrad* **9** zum Anpassen des Suchers an Ihre Sehstärke.

Mit dem *Modus-Wahlrad* 10 weiter rechts können Sie die Belichtungsprogramme auswählen, zum Beispiel die unkomplizierte Vollautomatik *Smart Auto* .

Die *Lampe* **11** neben dem Objektiv visualisiert die verstreichende Vorlaufzeit bei Selbstauslöseraufnahmen, reduziert bei Blitzaufnahmen die Gefahr roter Pupillenreflexionen oder unterstützt den Autofokus in dunkler Umgebung. Außen am Objektiv befindet sich mit der *Ringsteuerung* **13** ein weiteres wichtiges Bedienelement, das Sie zum Einstellen von Funktionen oder auch zum Ansteuern bestimmter Zoomstufen verwenden können. An der von vorne betrachtet rechten Gehäuseseite ist der integrierte *Lautsprecher* **12** lokalisiert. Weiter unten befindet sich die *WLAN-Antenne* **14**, die für die drahtlose Verbindung der G5 X mit Mobilgeräten benötigt wird.

#### **Bedienelemente auf der Rückseite**

Von hinten betrachtet präsentiert sich die G5 X zwar mit einigen Knöpfen, ist aber dennoch übersichtlich und gut bedienbar. Als erstes fällt der große *TFT-LCD-Farbmonitor* **1** auf. Er zeigt das Livebild und die bereits aufgenommenen Bilder mit einer Auflösung von 1,04 Millionen Pixeln an und besitzt eine *Touchscreen*-Funktion. Viele Einstellungen können somit durch Antippen, Wischen oder

andere Gesten mit den Fingern vorgenommen werden. Zudem lässt er sich seitlich ausklappen, nach oben oder unten neigen und ist im Ruhezustand umgekehrt eingeklappt und damit gut geschützt.

Der *elektronische Sucher* **2** bietet mit 2,36 Millionen Bildpunkten eine hohe Auflösung und trägt zu einer Verbesserung der Aufnahmepräzision bei. Auf seiner rechten Seite befindet sich der

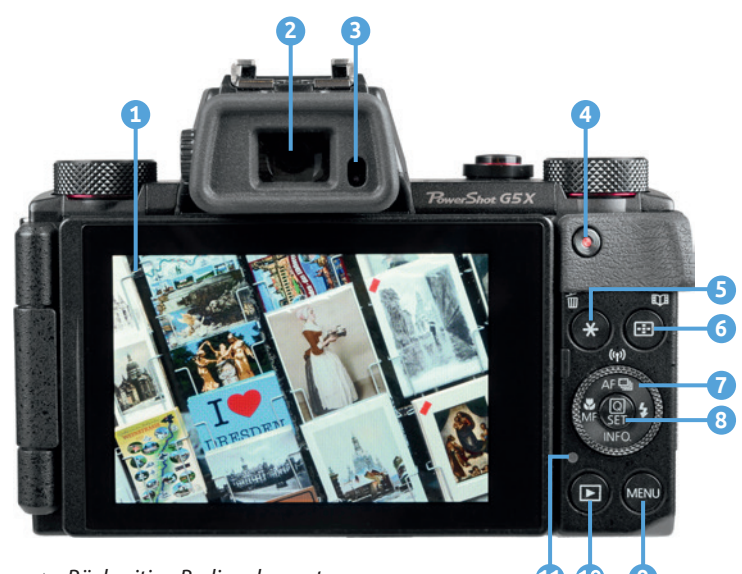

▲ *Rückseitige Bedienelemente der PowerShot G5 X.*

*Augensensor* **3** , der das Sucherbild automatisch einschaltet und den Monitor ausschaltet, wenn Sie sich mit dem Auge dem Sucher nähern.

Weiter rechts finden Sie zum Starten und Stoppen von Filmaufnahmen die *Movie-Taste* **4** . Für das Zwischenspeichern der Belichtung ohne (AE-Speicherung) oder mit Blitz (FE-Speicherung), ist die *Sterntaste* **5** gedacht. Dieselbe Taste dient auch zum Löschen von Einzelbildern  $\overline{m}$ . Rechts daneben liegt die Taste für die *AF-Rahmenauswahl* **6** . Im Wiedergabemodus besitzt sie die Funktion *Story*  Highlights **LH**, mit deren Hilfe Bilder und Movies nach bestimmten Themen in Alben gespeichert werden können.

Darunter ist das *Einstellungs-Wahlrad* **7** lokalisiert, das für die Auswahl von Funktionen oder bei der Bildbetrachtung häufig benötigt wird. Auf dem Einstellungs-Wahlrad befinden sich gleichzeitig vier Druckpunkte. Diese arbeiten je nach Menü wie *Pfeiltasten* </a> </a> </a> </a> </a> </a> </a> dienen dem Aufruf von Funktionen. Der obere Druckpunkt führt zur Auswahl des *Autofokusbetriebs* (Einzelbild ONE SHOT, Fokusnachführung SERVO) und des *Auslösemodus* (Einzelbild  $\Box$ , Reihenaufnahme  $\Box$ ). In der Wiedergabeansicht dient die Taste zum Aufrufen des WLAN-Menüs. Mit der rechts befindlichen *Blitztaste* lassen sich die Blitzeinstellungen des integrierten oder externer Blitzgeräte aufrufen. Mit der *INFO.-*Taste unten auf dem Wahlrad können Gitternetze oder die elektronische Wasserwaage ein- oder ausgeblendet werden. Im Wiedergabemodus dient die Taste der Auswahl verschiedener Aufnahmeinformationen. Links auf dem Wahlrad befindet sich die Fokusbereich-Taste, über die der Fokusbereich Makro  $\ddot{\mathbf{r}}$  oder der manuelle Fokus *MF* aktiviert werden kann.

In der Mitte des Einstellungs-Wahlrads sehen Sie die *Q/ SET*-Taste **8** . Verwenden Sie diese, um Einstellungsänderungen zu bestätigen oder das *Schnellmenü* Qaufzurufen. Damit können Sie die wichtigsten Aufnahmeparameter direkt auswählen. Unten rechts finden Sie die *MENU*-Taste **9** , mit der das umfangreiche Kameramenü aufgerufen werden kann. Für das Betrachten von Bildern ist die Wiedergabetaste **D O** vorgesehen. Schließlich befindet sich auf der Rückseite der Kamera noch die *Kontrollleuchte* **11**, die Ihnen den aktuellen Aktivitätsstatus der Kamera verrät. Diese leuchtet grün, wenn die G5 X eingeschaltet ist oder orange, wenn ein USB-Kabel angeschlossen wurde und der Kameraakku darüber aufgeladen wird.

#### **Anschlüsse an der rechten Seite**

Auf der von hinten betrachtet rechten Kameraseite ist hinter einer Abdeckung die Buchse für den *Auslösekabelanschluss* **1** zu finden. Darunter befindet sich der *DIGITAL*-Anschluss **2** , über den die G5 X mit einem Mikro-USB-Kabel (Micro-B-Stecker, zum Beispiel Canon IFC-600PCU) an der USB-Buchse von Computern und Druckern (Stecker Typ A) angeschlossen werden kann. Ein solches Kabel befindet sich leider nicht im Lieferumfang.

Darunter ist die *HDMI*-Buchse **3** lokalisiert. Mit einem handelsüblichen HDMI-Mikrokabel (HDMI-Mikro-Stecker vom Typ D auf Typ C), das sich leider auch nicht im Lieferumfang befindet, können Sie Ihre Bilder und Movies auf Fernsehern oder Computern in höchster Qualität betrachten. Unterhalb der Klappe sehen Sie schließlich die *Verbindungstaste* **4** für den direkten Aufbau einer WLAN-Verbindung zu einem Mobilgerät.

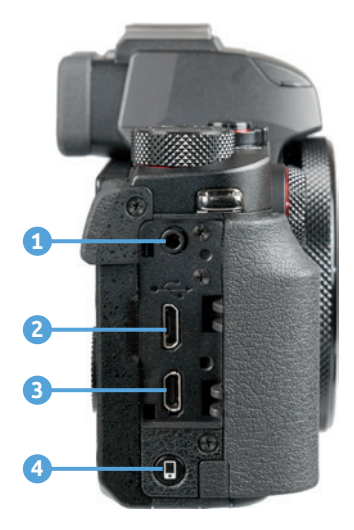

c *Anschlüsse auf der rechten Seite der G5 X.*

#### **Unterseite mit Akkuund Speicherkartenfach**

An der Unterseite der G5 X befindet sich die *NFC-Antenne* **1** , die für den drahtlosen Verbindungsaufbau per **N**ear **Fi**eld **C**ommunication zu einem NFC-tauglichen Smartphone/Tablet-PC verwendet werden kann. Rechts daneben ist die *Stativbuchse* **2** ( 1 ⁄8-Zoll-Gewinde) lokalisiert, mit der Sie die G5 X auf einem Stativ befestigen oder eine Stativplatte an der Kamera anbringen können. Das Fach für den *Akku* **4** und die *Speicherkarte* **5** befindet sich rechts daneben.

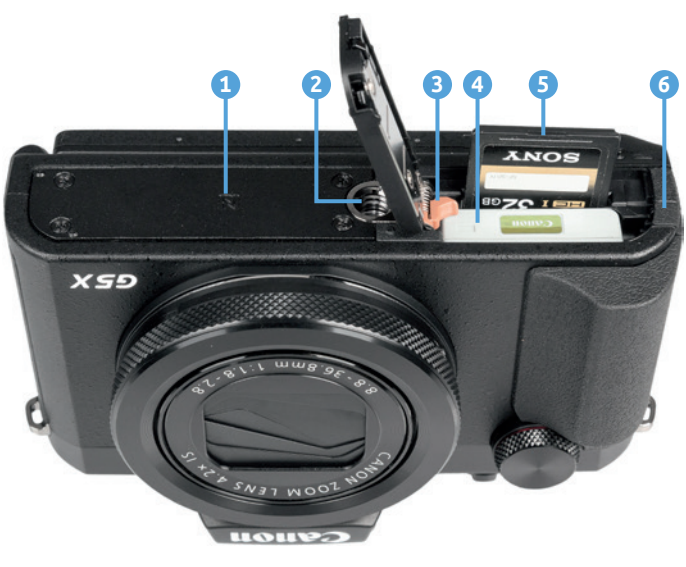

▲ *Unterseite der G5 X.* 

#### <span id="page-15-0"></span>**Die G5 X startklar machen**

Der frisch ausgepackte Akku benötigt etwa zwei Stunden bis er vollständig geladen ist, was der Fall ist, wenn die grüne Lampe am Ladegerät aufleuchtet. Um ihn einzulegen, richten Sie den Akku so aus, dass die Position der Kontakte mit den Kontakten am Boden des Akkufachs übereinstimmt. Schieben Sie die *Akkuverriegelung* **3** mit dem Akku zur Seite und drücken Sie den Akku in das Fach bis er einrastet.

Die Speicherkarte wird einfach in den Schlitz neben dem Akku gesteckt bis sie mit einem Klick einrastet, wobei die Kontakte vom Akku wegzeigen müssen. Möchten Sie die Karte wieder entnehmen, drücken Sie darauf bis es erneut klickt. Die Karte kommt Ihnen etwas entgegen und kann entnommen werden.

Das Akku-/Speicherkartenfach besitzt eine kleine Klappe **6** , die benötigt wird, um das Kabel des optionalen *DC-Kupplers* ACK-DC110 hindurch zu leiten. Der DC-Kuppler ersetzt den Akku und liefert über ein Kabel unbegrenzt Strom aus der Steckdose.

# **1.3 Einstellungen vornehmen**

Wenn Sie mit Ihrer G5 X unterwegs sind oder daheim ein paar Aufnahmen von der Familie machen möchten, fragen Sie sich bestimmt, welche Wege Ihnen nun offen stehen, um die Einstellungen an die jeweilige Situation anzupassen.

Die G5 X bietet Ihnen je nach Funktion verschiedene Bedienungsoptionen an. Es stehen Ihnen ein *Schnellmenü*, ein paar *Direktwahltasten*, die *Ringsteuerung* und das umfangreiche *Kameramenü* zur Verfügung.

#### **Das Schnellmenü**

Mit dem *Schnellmenü* lassen sich die wichtigsten Aufnahme- und Wiedergabefunktionen flink aufrufen und anpassen. Drücken Sie die *Q/SET*-Taste oder tippen Sie die Touchfläche  $\overline{Q}$  am Monitor an, um es anzuzeigen.

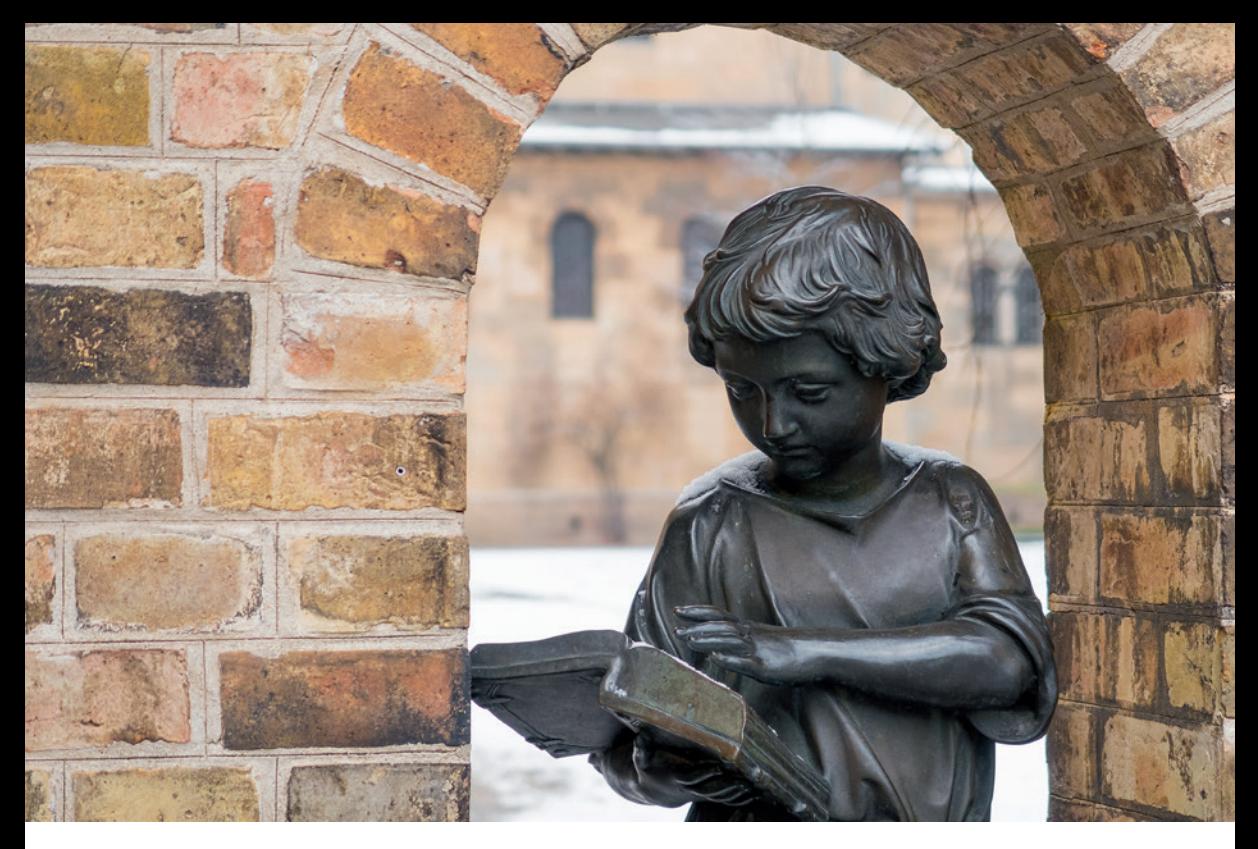

Die gewünschte Funktion können Sie anschließend per Fingertip oder mit den Pfeiltasten ▲ ▼ auswählen. Durch Drehen am Einstellungs-Wahlrad , am vorderen Wahlrad  $\blacktriangleright$ , Drücken der Tasten  $\blacktriangleleft$  oder per Fingertip lässt sich die gewünschte Vorgabe festlegen, hier die ISO-Lichtempfindlichkeit mit dem Wert 320.

Wenn weitere Einstellungsmöglichkeiten vorhanden sind, blendet die G5 X das Symbol für die benötigten Bedienelemente ein. Drücken Sie die Taste (hier ---) oder tippen Sie die Touchfläche an, um direkt eine Option zu aktivieren oder auf den jeweiligen Menüeintrag zuzugreifen.

Um die getätigte Einstellung zu bestätigen und das Schnellmenü zu verlassen, drücken Sie entweder die *Q/SET*-Taste oder tippen auf die Touchfläche ...

#### **Die Direktwahltasten**

Für einige besonders häufig verwendete Funktionen besitzt die G5 X Tasten für den Direktzugriff. Möchten Sie zum Beispiel die Reihenaufnahme aktivieren, drücken Sie einfach die Taste AFD auf der Kamerarückseite und wäh-

#### **36,8mm | f/2,8 | 1/200 Sek. | ISO 320**

▲ *Für das Anpassen von Aufnahmeeinstellungen bietet die G5 X viele Schnelleinstellungsmöglichkeiten.*

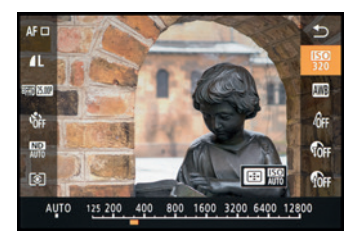

▲ *Schnelleinstellung der Sensor-Lichtempfindlichkeit über den ISO-Wert.*

**SERVO** One-Shot AF □ Reihenaufnahme

c *Ändern der Auslösemodus über die obere Direkttaste auf dem Einstellungs-Wahlrad.*

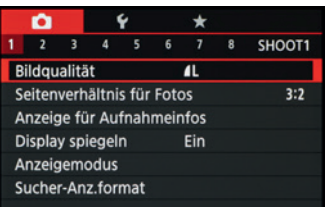

c *Aufnahmemenü mit dem ausgewählten Menüelement für die Bildqualität.*

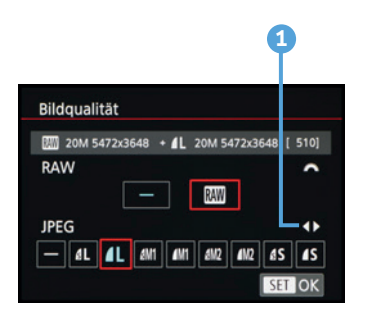

▲ *Beispiel: Auswahl der RAW-Qualität.*

len die gewünschte Einstellung mit den grün eingeblendeten Steuerelementen oder per Fingertip aus.

Insgesamt bietet Ihnen die G5 X acht Direkttasten an, von denen einige mit mehreren Direktfunktionen belegt sind, je nachdem, ob Sie sich im Aufnahme- oder im Wiedergabemodus bewegen: die *Movie*-Taste (Filme starten/ stoppen), die *Sterntaste* (Belichtungsspeicherung) bzw. *Löschtaste* m, die Taste **::** zur AF-Rahmenauswahl bzw. **工作:** für *Story Highlights*, die AF및-Taste (Autofokusbetrieb, Auslösemodus), die *Blitztaste* (Blitzmodus), die *Fokusbereich*-Taste (Normal, Makro, Manueller Fokus), die *Wiedergabetaste* ▶ und die *WLAN*-Taste □ für den direkten Verbindungsaufbau zu einem Smartphone oder Tablet PC.

#### **Das umfangreiche Kameramenü**

Das Kameramenü ist die umfangreiche Steuerzentrale Ihrer G5 X. Hier können Sie sowohl allgemeine Einstellungen verändern als auch Aufnahmeeinstellungen anpassen. Drücken Sie dazu die *MENU*-Taste.

Das Menü präsentiert Ihnen ganz oben die *Registerkarten* mit den Menüsymbolen ( $\bigcirc$ ,  $\bigcirc$ ,  $\bigstar$ ,  $\bigcirc$ ) und darunter die mit Nummern versehenen *Menüseiten*. Mit dem vorderen Wahlrad , den Tasten </>  $\blacktriangleright$  oder per Fingertip können Sie die Menüseiten Schritt für Schritt durchstöbern. Die eigentlichen *Menüelemente* werden im unteren Bereich aufgelistet. Deren aktuell gewählte *Einstellung* können Sie jeweils auf der rechten Seite ablesen.

Um eine Menüeinstellung zu ändern, wählen Sie das Menüelement mit dem Einstellungs-Wahlrad , den Tasten **A/V** oder per Fingertip aus. Drücken Sie anschließend die *Q/SET*-Taste oder tippen Sie das Menüelement erneut mit dem Finger an. Danach können Sie die Funktion mit dem Einstellungs-Wahlrad @ oder den im Menüfenster angegebenen Bedienelementen **1** auswählen oder per Fingertip einstellen. Wichtig ist, die Änderungen stets mit der *Q/SET*-Taste/-Touchfläche zu bestätigen, damit sie auch übernommen werden. Danach können Sie mit der *MENU*-Taste zurück navigieren oder auch einfach den Auslöser antippen, um das Menü zu verlassen.

Das Menü gliedert sich in die folgenden vier Teilbereiche. Welche davon parallel angezeigt werden, hängt vom gewählten Kameraprogramm ab:

- Das Aufnahmemenü **■** enthält alle Funktionen, die für die Aufnahme von Bildern und Movies benötigt werden.
- Im *Einstellungsmenü* ↓ finden Sie alle Funktionen für grundlegende Kameraeinstellungen.
- Das *Wiedergabemenü* ▶ bietet Funktionen für die Bildbetrachtung, die Bewertung und zum Schützen und Löschen von Bildern und Movies. Es wird erst angezeigt, wenn die Wiedergabetaste gedrückt wurde.
- Das *My Menu* ★ hält sechs Speicherplätze für häufig verwendete Funktionen parat, die Sie selbst programmieren können.

Durch die Fülle der Funktionen erscheint das Menü anfangs sicherlich noch etwas unübersichtlich, aber Sie werden sich schnell an die Struktur gewöhnen und die für Sie essenziellen Elemente bald ganz intuitiv ansteuern.

#### **My Menu und Steuerelemente individuell belegen**

Die PowerShot G5X gibt Ihnen neben dem My Menu  $\bigstar$  auch bei den Wahlrädern und einigen Tasten die Freiheit, diese individuell mit anderen Funktionen zu belegen. Tipps und Informationen dazu finden Sie ab Seite [210.](#page--1-1)

#### **Einstellungen per Touchscreen**

Der Monitor der G5 X ist mit der praktischen Touchscreen-Funktionalität ausgestattet ist. Prinzipiell können

Sie den Touchscreen auf allen Einstellungsebenen und in allen Menüs anwenden, und selbst der Autofokus kann damit flink an die gewünschte Position gelegt werden. Erfahren Sie im Lauf dieses Buches also stetig mehr über die Optionen, die sich per Fingertip steuern lassen.

Zum ersten Ausprobieren können Sie gleich einmal die Schaltfläche  $\overline{Q}$  oben rechts im LC-Display antippen. Sollte diese nicht zu sehen sein, drücken Sie die

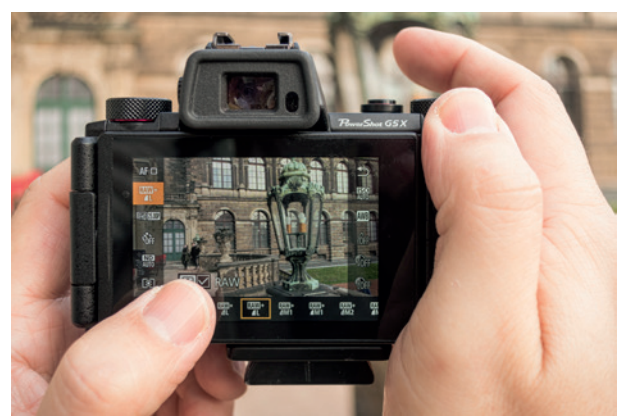

c *Auswahl der Bildgröße und Zuschalten des RAW-Formats über die Touch-Bedienung.*

Taste *INFO.* ein oder zweimal, um die Touchflächen einzublenden.

Wenn Sie in der linken Menüzeile mit dem Finger auf den Eintrag für die Bildqualität (orangefarbene Fläche) tippen, öffnet sich unten die Menüzeile mit den möglichen Einstellungen. Um darin zu navigieren, verschieben Sie die Zeile mit dem Finger nach links oder rechts.

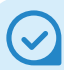

#### **Die Touch-Bedienung anpassen**

Sollte Ihnen die Reaktion der Touch-Steuerung zu unsensibel vorkommen, weil Sie zum Beispiel sehr trockene Finger haben, navigieren Sie zum Einstellungsmenü 4 und steuern Sie den Menüeintrag *Touch-Bedien.* an. Wählen Sie die Option *Empfindlich*, dann sollte es besser gehen.

Zum Auswählen einer Einstellung tippen Sie das Symbol, hier  $\blacksquare$  (orangefarbener Rahmen), einfach an. Sollte es weitere Einstellungsmöglichkeiten geben, blendet die G5 X eine entsprechende Schaltfläche ein, hier die Schaltfläche **F:-** zum Aktivieren des RAW-Formats.

Durch Antippen wird die Funktion entweder direkt aktiviert oder es öffnen sich weitere Einstellungsoptionen. Um das Menü wieder zu verlassen, tippen Sie die Schaltfläche oben rechts im Monitor an.

In manchen Fällen kann es passieren, dass eine Touch-Bedienung nicht möglich ist, beispielsweise beim Einstellen der Blende im Modus *Av*. Die benötigten Steuerräder ( $\mathcal{L}$ , ) werden dann mit grünen Symbolen verdeutlicht.

# **Den elektronischen Sucher anpassen**

Der elektronische Sucher der G5 X gibt Ihnen die Möglichkeit, mit der Kamera direkt am Auge zu fotografieren. Das ist beispielsweise bei Gegenlicht praktisch oder in sehr heller Umgebung, wenn der Monitor zu stark spiegelt, oder wenn die Kamera in dunkler Umgebung möglichst verwacklungsfrei gehalten werden muss.

Der Sucher liefert quasi eine verkleinerte Version des Livebildschirms. Diese ist allerdings mit 2,36 Millionen Bildpunkten viel höher aufgelöst als das Monitorbild mit seinen 1,04 Millionen Pixeln.

f *Elektronischer Sucher der G5 X mit Dioptrieneinstellrad links (die Anpassung stimmt, wenn Sie das Sucherbild scharf erkennen können) und Augensensor rechts neben der Sucheröffnung.* 

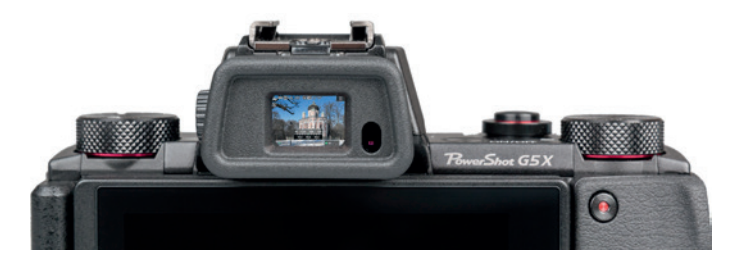

Damit Sie das Sucherbild immer sofort sehen können, wenn Sie sich mit dem Auge dem Sucherkasten nähern, schaltet der *Augensensor* den Sucher automatisch ein und den Monitor gleichzeitig aus. Das bedeutet aber auch, dass sich der Monitor abschaltet, wenn Sie mit der Hand vor den Sucher kommen.

Sollten Sie diesen Umstand als sehr störend empfinden und den Sucher sowieso kaum nutzen, können Sie ihn dauerhaft deaktivieren, indem Sie im Einstellungsmenü 1 bei *Anz.-Einstell.* und *Monitorstrg.* die Option *Manuell* wählen und darunter bei *Manuelle Anz.* den Eintrag *Bildschirm* (oder *Sucher*, um den Monitor dauerhaft auszuschalten).

Wenn Sie hingegen den Sucher häufig verwenden, könnten ein paar extra Einstellungen für Sie interessant sein. Hinsichtlich der Darstellungsform haben Sie die Wahl zwischen der *Anzeige 1* und *Anzeige 2*, wählbar im Aufnahmemenü 1 bei *Sucher-Anz.format*.

Im ersten Fall dehnt sich das Bildfeld bis in die Sucherecken aus. Bei Anzeige 2 ist das Sucherbild etwas kleiner mit einem schwarzen Rahmen drum herum. Das komplette Bild lässt sich daher auch mit etwas mehr Entfernung zum Sucher noch gut erkennen – praktisch für Brillenträger.

Sollten Sie Ruckeleffekte beim Schwenken oder bei bewegten Motiven im Sucher bemerken, können Sie für eine flüssigere Darstellung sorgen, indem Sie im Aufnahmemenü 1 bei *Anzeigemodus* und *Anzeigepriorität* die Option *Ruhig* wählen und bei *Sucher-Anzeige* den Wert *Normal* einstellen.

Dies ist allerdings nur in den Modi *P*, *Tv*, *Av*, *M*, *C* und der Vollautomatik Smart Auto möglich. Die Sucheranzeige *Schnell* erhöht die Bildfrequenz des Suchers noch stärker und stellt sehr schnelle Bewegungen noch flüssiger dar, verbraucht aber entsprechend mehr Strom.

Bedenken Sie hierbei, dass die Akkukapazität schneller zuneige geht. Wenn Sie nur einen Akku dabei haben und den ganzen Tag fotografierend unterwegs sind, empfehlen wir daher, die Anzeigepriorität *Stromsparmodus* beizubehalten.

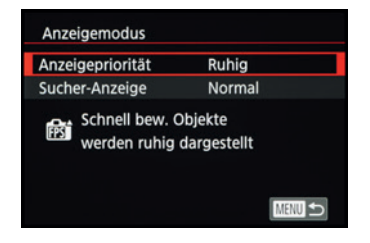

▲ *Diese Einstellungen liefern ein flüssigeres Sucherbild, aber der Stromverbrauch steigt etwas an.*

# **1.4 Alles über Objektiv, Zoom & Co.**

Alles in allem liefert das Objektiv der G5 X rundum eine sehr gute Performance. Es bietet einen 4,2-fachen opti-

<span id="page-21-0"></span>![](_page_21_Picture_2.jpeg)

▲ *Das 8,8-36,8 mm f/1,8-2,8 IS-Objektiv der G5 X.* 

schen Zoom **2** mit Bildstabilisator (IS) **3** und deckt einen Brennweitenbereich von 8,8 mm (Weitwinkel) bis 36,8 mm (Tele) **1** ab.

Umgerechnet auf das Kleinbildformat, das Sie vielleicht noch von analogen Diafilmen oder von digitalen Vollformatkameras her kennen, entspricht der optische Zoom der G5 X einem gängigen Zoombereich von 24 mm bis 100 mm. Von der weitläufigen Landschaft bis hin zu Porträtaufnahmen lassen sich damit eine Vielzahl an Motiven optimal in Szene setzen.

Dank der hohen Lichtstärke von f/1,8 (Weitwinkel) bis f/2,8 (Tele) **4** , dem leistungsstarken Bildstabilisator und der flexiblen ISO-Lichtempfindlichkeit gelingen mit dem Objektiv selbst in recht dunkler Umgebung rauschfreie und detailreiche Fotos aus der freien Hand.

Im Telebereich können Sie die hohe Lichtstärke dazu nutzen, Personen, Tiere oder Makromotive noch besser vor einem diffusen Hintergrund hervorzuheben.

Ebenfalls willkommen ist die sehr brauchbare Naheinstellgrenze, die zwischen 5 cm (Weitwinkel) und 40 cm (Tele) liegt.

#### **Sensorgröße und Bildausschnitt**

In Ihrer G5 X verrichtet ein 8,8 × 13,2 mm großer digitaler CMOS-Sensor seine Arbeit, dessen Breite im Vergleich zum Vollformatsensor (24 × 36 mm) etwa 2,73-fach kleiner ist. Bezeichnet wird dieser Unterschied als Crop- oder Verlängerungsfaktor. Aufgrund der daraus resultierenden geringeren Bildfläche erfasst die G5 X auch einen kleineren Bildausschnitt.

![](_page_21_Picture_11.jpeg)

Mit der Lichtstärke wird die maximale Öffnung eines Objektivs bezeichnet, ausgedrückt als Blendenwert. Eine hohe Lichtstärke bewirkt, dass in kurzer Zeit viel Licht zum Sensor geleitet werden kann, was für Freihandaufnahmen bei wenig Licht vorteilhaft ist. Außerdem kann mit besonders geringer Schärfentiefe fotografiert werden – bestens geeignet, um Menschen vor einem diffusen Hintergrund optisch hervorzuheben.

Ein Beispiel: Wenn Sie die gezeigte Caféhausfassade mit einem Vollformatsensor bei 24 mm Brennweite aufnehmen könnten, so reichten bei der G5 X bereits 8,8 mm Brennweite aus, um einen vergleichbaren Bildausschnitt zu erhalten (24 mm geteilt durch 2,73).

![](_page_22_Figure_1.jpeg)

Die Brennweite der G5 X lässt sich somit auf das Vollformat umrechnen. Dazu wird die Brennweite mit dem Cropfaktor 2,73 multipliziert. Das ist freilich nur eine Spielerei. Sie kann aber dem ein oder anderen vielleicht das Abschätzen der Wirkung verschiedener Brennweiten erleichtern.

Denn wer früher schon häufiger mit ±24 mm fotografiert hat, weiß in etwa, welchen Bildausschnitt er mit 8,8 mm Brennweite an der G5 X erwarten kann. Übrigens sind alle Brennweiten in diesem Buch ohne Umrechnung angegeben, sie entsprechen den Werten des G5 X-Objektivs, die aus den Aufnahmedaten (EXIF) der Bilder ausgelesen werden können.

▲ Linke Spalte: Bildausschnitt *mit einem Vollformatsensor. Mittlere Spalte: Bei gleicher Brennweite sieht das Motiv aus der G5 X 2,73-fach vergrößert aus. Rechte Spalte: Bei 2,73-fach geringerer Brennweite ist der Bildausschnitt aus der G5 X mit dem des Vollformatsensors vergleichbar.*